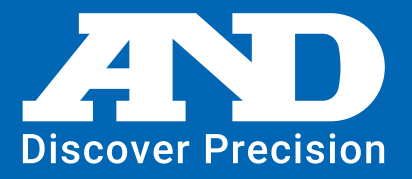

## Automate test scheduling from initial request to the **Highlights**<br>final results

æ.

Time is a precious resource in today's test lab, so the more activities that can be automated, the better. LabScheduler is part of LabCentral, allowing an engineer to submit a test request, which is then managed by lab personnel through to fulfillment. Throughout the process, LabScheduler triggers personnel who have an action to perform, and provides feedback to the original test requester.

LabScheduler

de a

Test Request and Scheduling Tool

The requester uses LabCentral to initiate the request, which should include both the parts to be tested and the processes that should be used. These items can either be picked from existing lists, or added at the time the test is being requested.

Name: Soak<br>Location: Ann Arbo

Once a request is submitted, it enters the scheduling and approval process. The original requester will receive email notifications at each stage in the process so that he can follow the progress through the lab.

An approved test is forwarded to the scheduler to be added to the queue for the appropriate test station. Feedback is available as the test is running via a Test Request display or standard LabCentral dashboards. Once a test is complete, all data and reports are uploaded to the project in LabCentral and accessible via a link in the request or normal LabCentral search methods.

# **BOB** Name: BTS01<br>Location: ANN ARBOI Name: BTS02<br>Location: ANN ARBOI

*LabScheduler calendar view in LabCentral*

- Manage, approve, create and view test requests
- Assign tests to workstations remotely via **LabCentral**
- When combined with standard LabCentral applications, provides a complete test management system for: • Users
	-
	- Specimens
	- Test process definitions
	- Test result data
- Keeps test requester in the loop via automated emails throughout the process
- Prevents requests from being queued onto stations without the correct equipment to execute the defined test

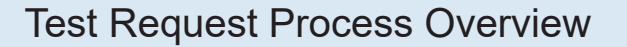

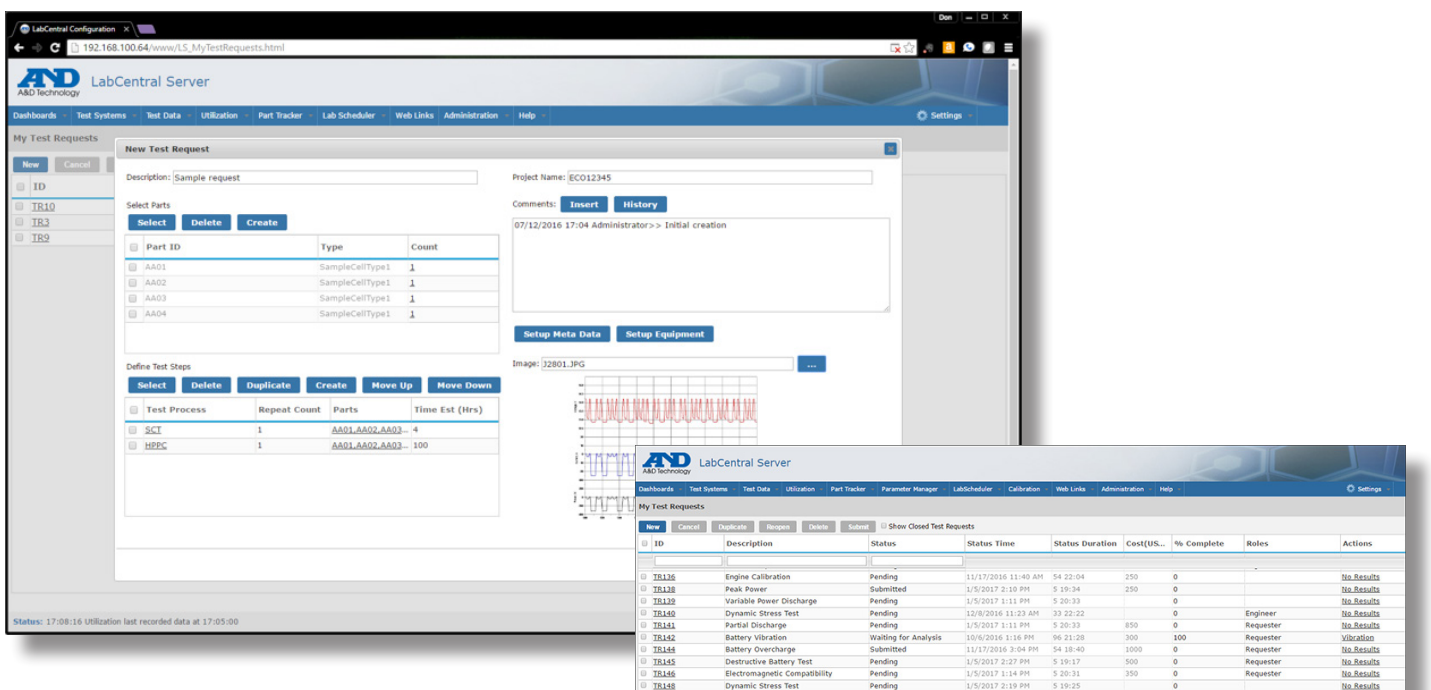

Parts and test processes are selected for each new test request, which is then queued up within LabCentral.

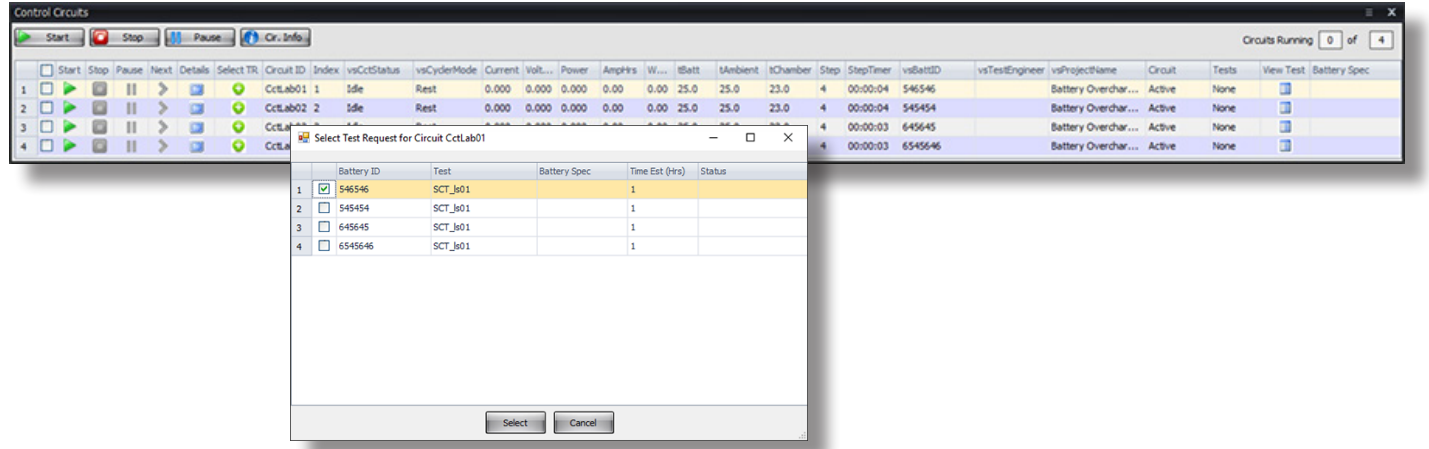

In iTest Battery, tests can be defined and assigned to specific circuits within the test system via the Control Circuits Monitor.

**Americas** 

### **Europe**

**A&D Technology, Inc.** Ann Arbor, MI USA Ph: +1 (734)973 1111 www.AandDTech.com

**A&D Europe, GmbH**

Griesheim, Germany PH: +49 (0)6155-605 250 Abingdon, Oxon, UK PH: +44 (0)1235-550 420 www.AandDEurope.com **A&D Europe - UK Branch** www.AandDEurope.com

### **Asia**

A&D Technology Trading Co. A&D Company, Ltd<sup>.</sup> Shanghai, China PH: +86 (0)21-3393 2340 www.AandDTech.com

Tokyo, Japan PH: +81 (0)3-5391 2753 www.AandD.co.jp

=

#### **Australia**

**A&D Australasia Pty Ltd.** Kensington, VIC, Australia PH: +61 (0)3-9372 1522 www.andaustralasia.com.au

=

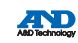

v20190206 Copyright 2019 A&D Technology, Inc. All rights reserved. All products and brand names are trademarks or registered trademarks of their respective holders. In keeping with our commitment to continuous product improvement, information contained herein is subject to change. Printed in the U.S.A.